# **Firmware Maintenance CD Release Notes**

These release notes discuss any issues and their potential workarounds, as well as special information regarding the contents of the Firmware Maintenance CD. For the latest information and any updated release notes, see the SmartStart website at www.hp.com/servers/smartstart.

Firmware Maintenance CD HP Smart Update Manager HP Firmware CD Browser Utility

#### **Firmware Maintenance CD**

The ProLiant Firmware Maintenance CD delivers a collection of firmware for your ProLiant Servers and options. The Firmware Maintenance CD ISO image contents can be moved to a bootable USB Key using the HP USB Key Utility for Windows found at www.hp.com/support. To find out more information about this, review the HP Firmware Maintenance CD on USB Key readme, which can be found on this CD at \usb\readme.fw810.txt.

- Firmware Upgrade Components for SAS/SATA Hard Drives attached to an HP Smart Array P600 Controller running Firmware version 1.88 or 1.98 are not currently supported under Linux. For detailed information, go to http://h20000.www2.hp.com/bizsupport/TechSupport/Document .jsp?objectID=c01403290.
- Minimum version of System ROM Support for Quad-Core AMD-Based Processors on HP ProLiant Servers. For detailed information, go to http://h20000.www2.hp.com/bizsupport/TechSupport/Document .jsp?objectID=c01421363.
- Non-ROM Based Setup Utility (RBSU) Servers Cannot Boot to the Firmware Maintenance CD Version 7.50. For detailed information, go to http://h20000.www2.hp.com/bizsupport/TechSupport/Document .jsp?objectID=c00736436.
- In order to flash firmware using ILO virtual media, you must go into the settings and enable the high performance mouse support to sync up the mouse pointers between the local and remote servers. Once this is done, the mouse pointers will track together and allow the user to click the Continue button. Since the Firmware Maintenance CD uses the high performance mouse

driver, you must enable the corresponding entry in the Remote Console Settings (via the web page on the machine running the browser).

- Red Hat Enterprise Linux 5 automounts the CD with the noexec property set. In order to run Autorun, the CD must be first be unmounted and then manually remounted.
- The p-class Enclosure firmware command on the Firmware Update tab page (available when running the CD in offline mode) allows you to update the Server Blade and Power Management Module firmware from the Firmware Maintenance CD. The pclass Enclosure firmware on this CD is version 2.30 and is not the latest version available. Go to www.hp.com/support to get the latest firmware version.
- Firmware on SATA hard drives in an MSA1500cs or in MSA20s attached to an MSA1500cs that are attached to a ProLiant server via an Emulex Fibre Channel HBA can not be updated using the Firmware Maintenance CD v7.91, v8.00, or v8.10.
- SCSI hard drive firmware can be updated in the following MSA1000 or MSA1500cs configurations using the Firmware Maintenance CD v7.90 or later:
	- Firmware for SCSI hard drives in an MSA1000 or MSA1500cs configuration that are attached to a ProLiant server via the following Fibre Channel HBA can be updated using the Firmware Maintenance CD v7.90 or later. Prior to Firmware Maintenance CD v7.90, you had to use Firmware Maintenance CD v7.40B to update the SCSI hard drive firmware in an MSA1000 or MSA1500cs configuration using this HBA:

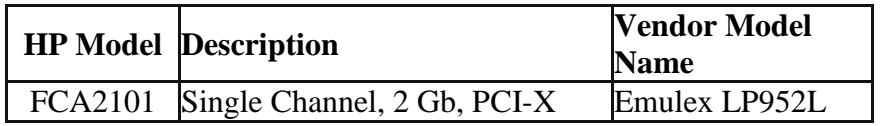

- SCSI hard drive firmware can not be updated in the following MSA1000 or MSA1500cs configurations using the Firmware Maintenance CD v7.61 or later:
	- Firmware for SCSI hard drives in an MSA1000 or MSA1500cs configuration that are attached to a ProLiant server via the following Fibre Channel HBA can **not** be updated using the Firmware Maintenance CD v7.61 or later. You must use the Firmware Maintenance CD v7.40B to update the SCSI hard drive firmware in an MSA1000 or MSA1500cs configuration using this HBA:

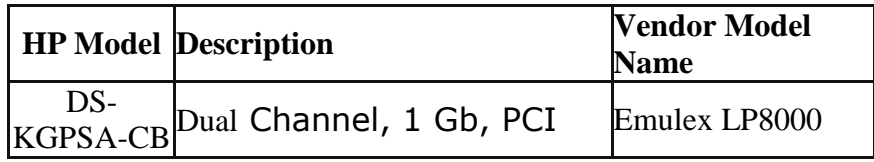

 Firmware for SCSI hard drives in an MSA1000 or MSA1500cs configuration that are attached to a ProLiant server via the following Fibre Channel HBAs can **not** be updated using the Firmware Maintenance CD v7.61 or later or the Firmware Maintenance CD v7.40B:

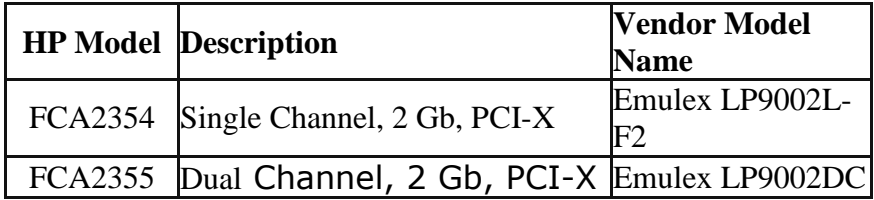

- $\bullet$
- Windows 2008 support will not be available in the Firmware 8.10 release for the following components:
	- Firmware and BIOS for HP SATA HBA with RAID
- Windows 2008 support will not be available in the Firmware 8.0 release for the following components:
	- HP NC-Series Broadcom Online Firmware Upgrade Utility
	- Firmware and BIOS for HP SATA HBA with RAID
	- HP 64-bit/66MHz Ultra 3 Dual Channel HBA BIOS (Controller Firmware)
	- HP 64-bit/66MHz Ultra 3 Single Channel HBA BIOS (Controller Firmware)
- Firmware version 8.00 was the last release that contains the follow Server ROM Flash components. They will continue to be available at hp.com for download:

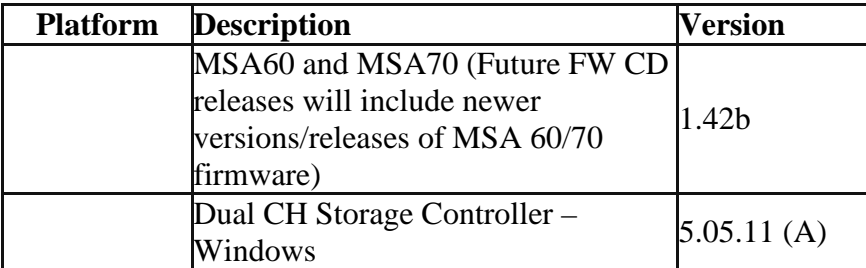

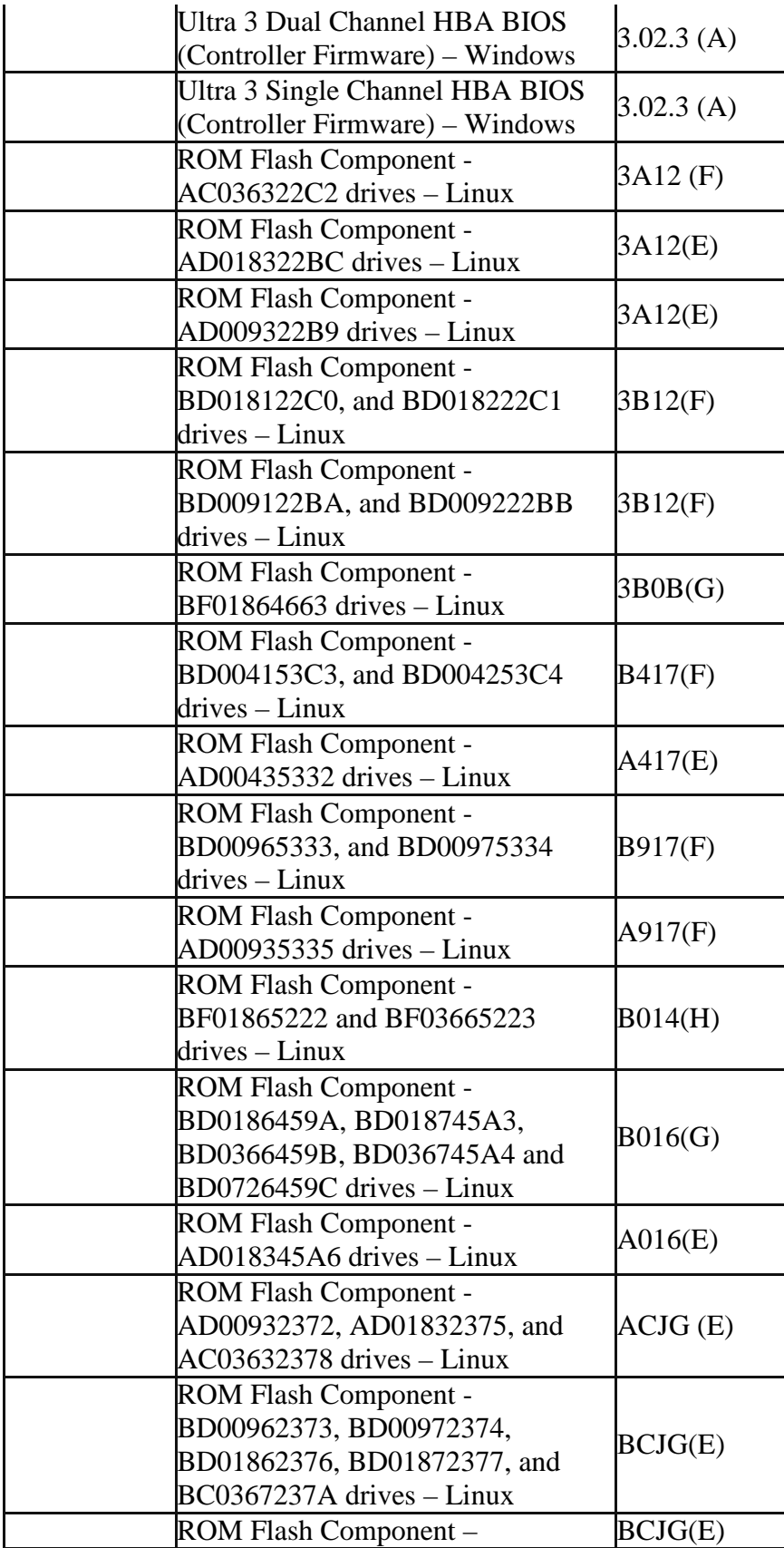

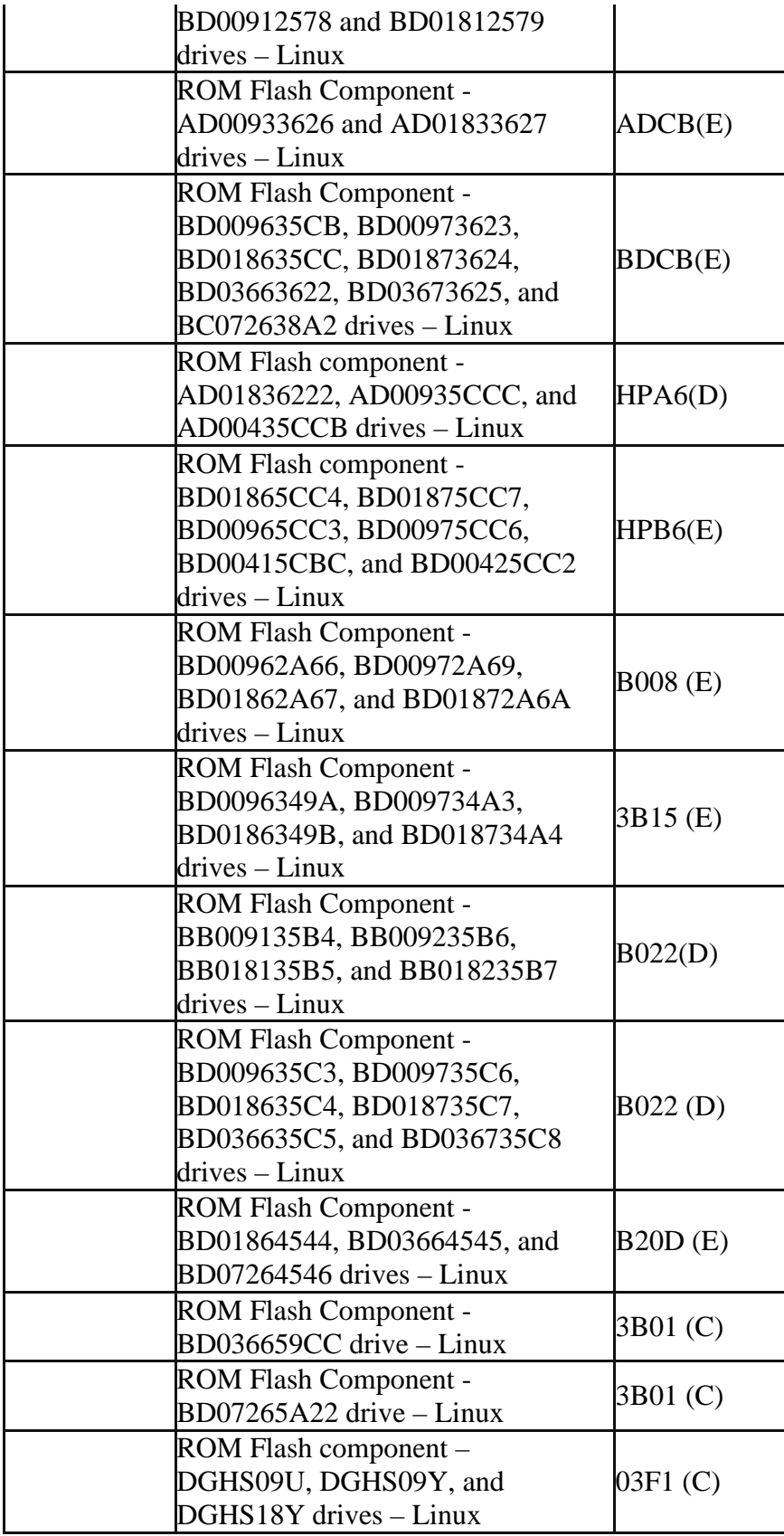

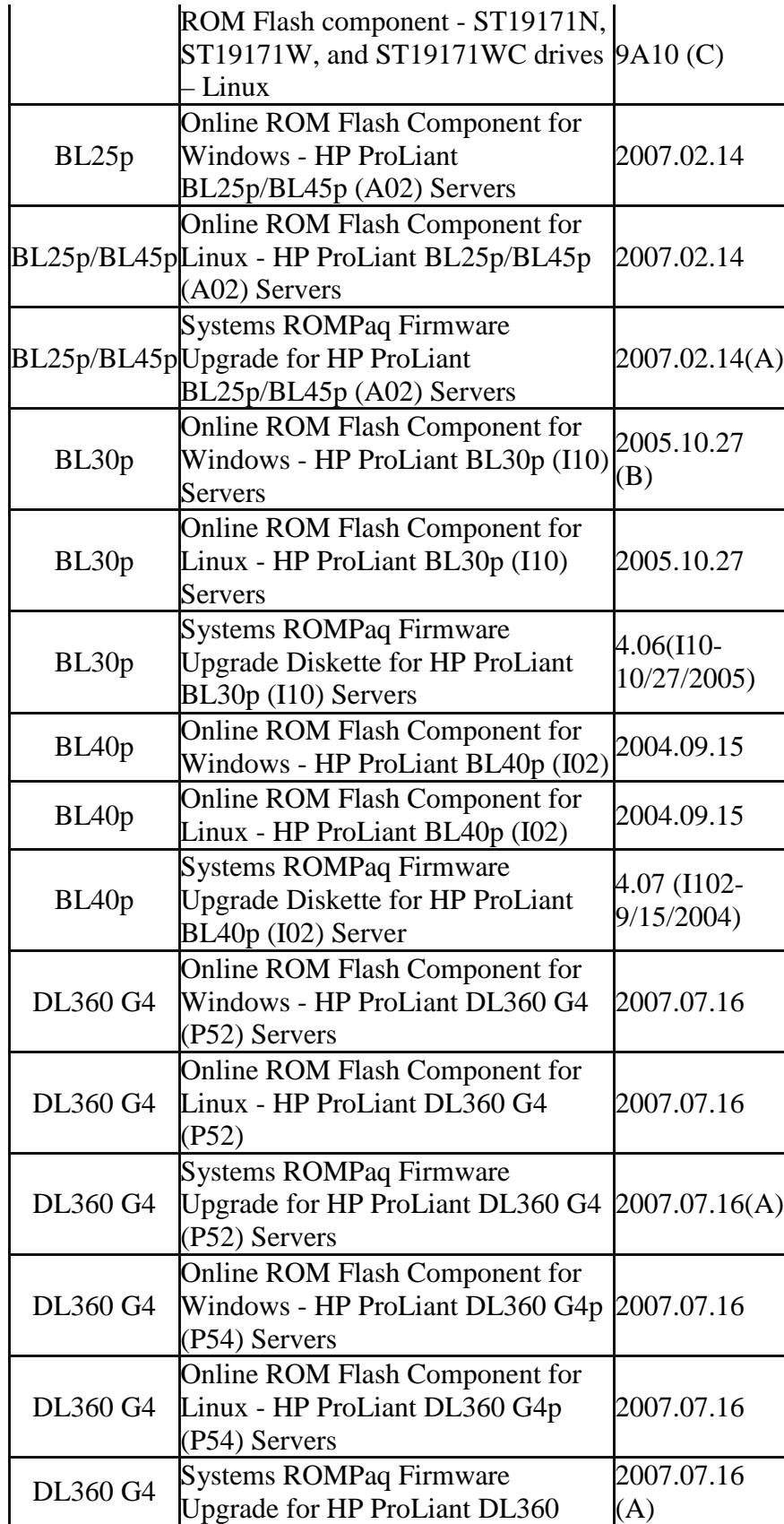

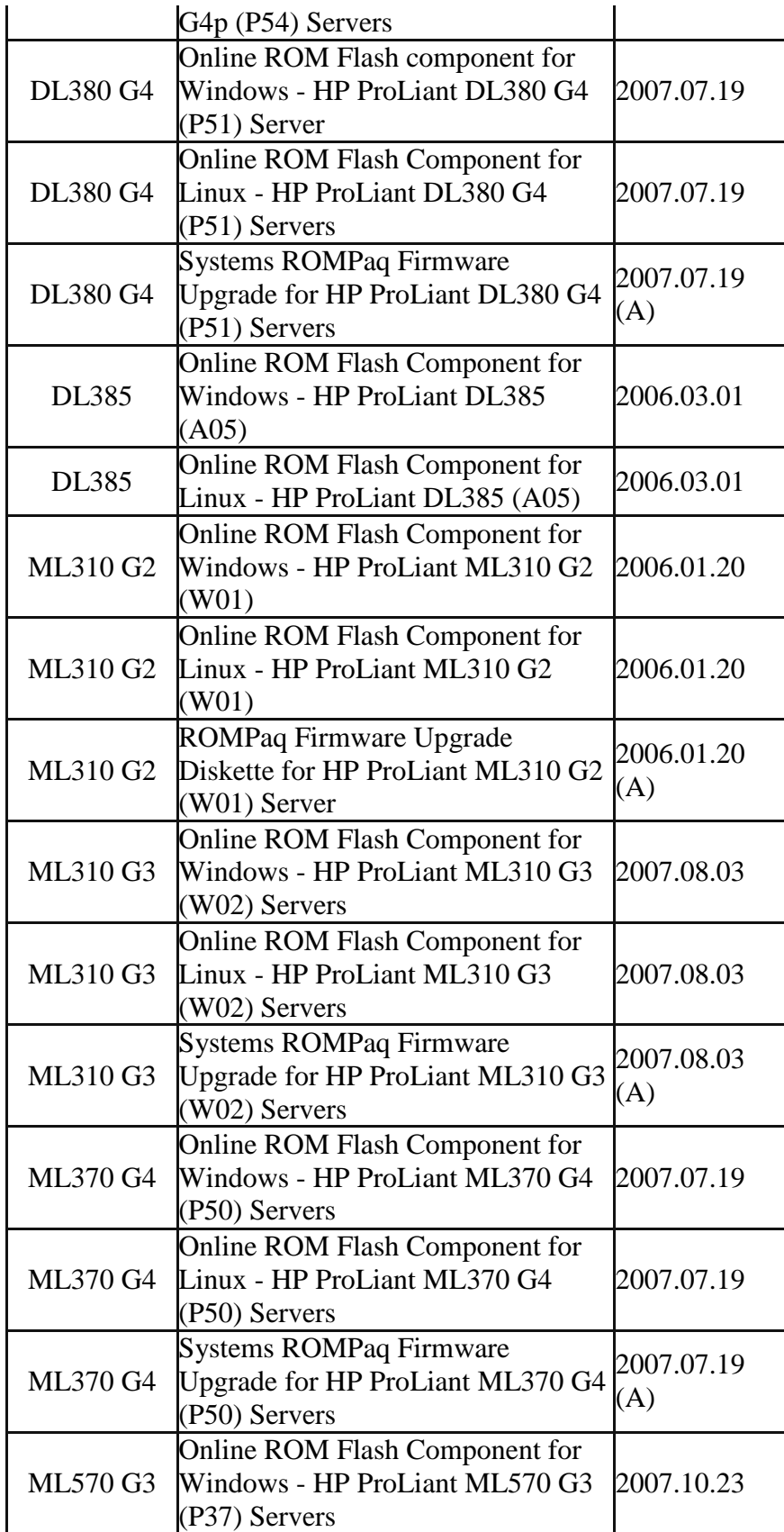

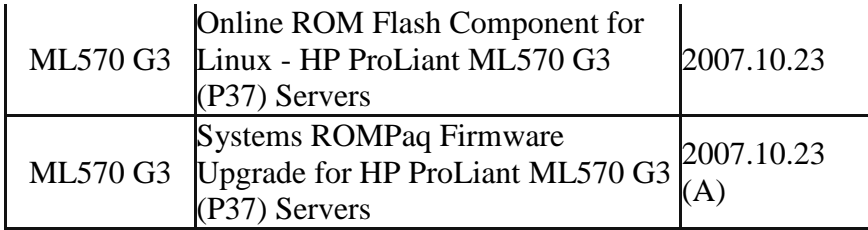

 Firmware version 7.91 was the last release that contains the follow Server ROM Flash components. They will continue to be available at hp.com for download:

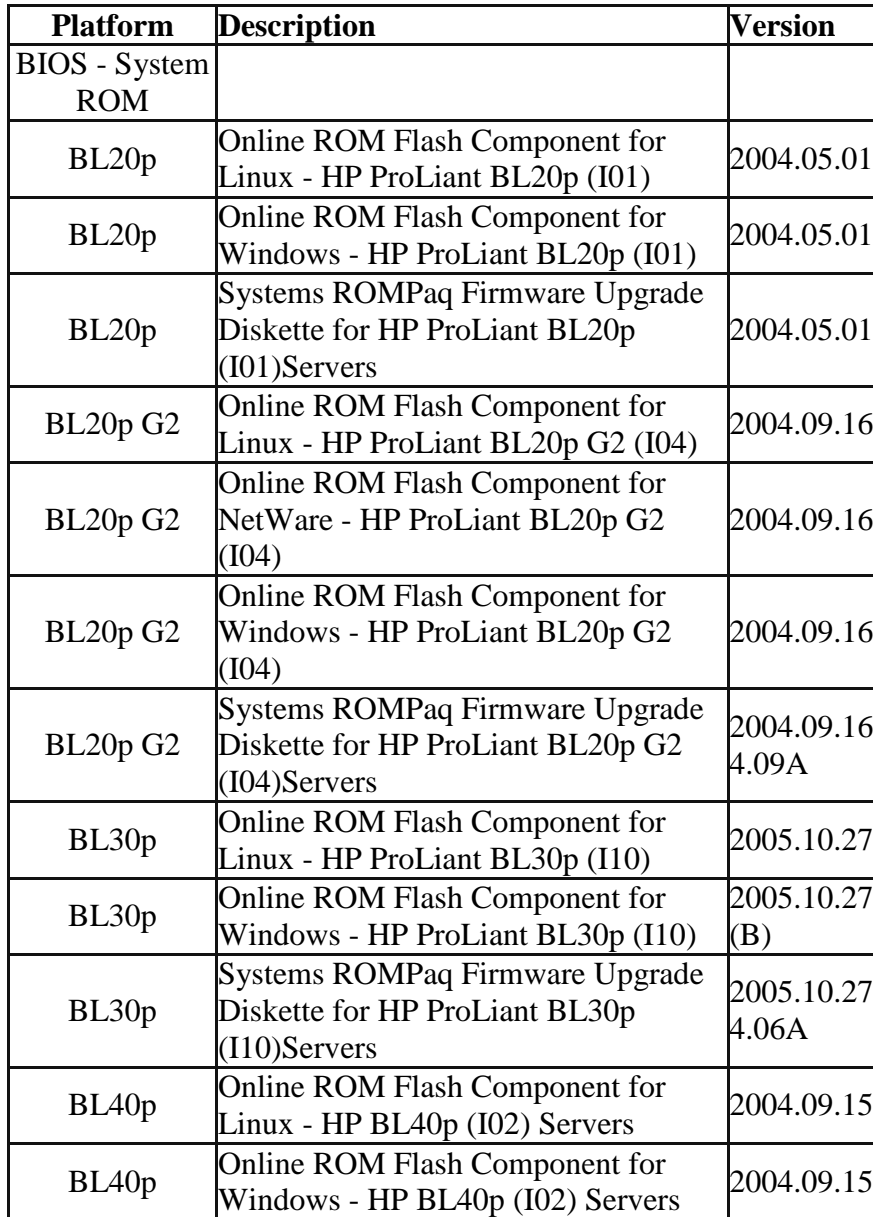

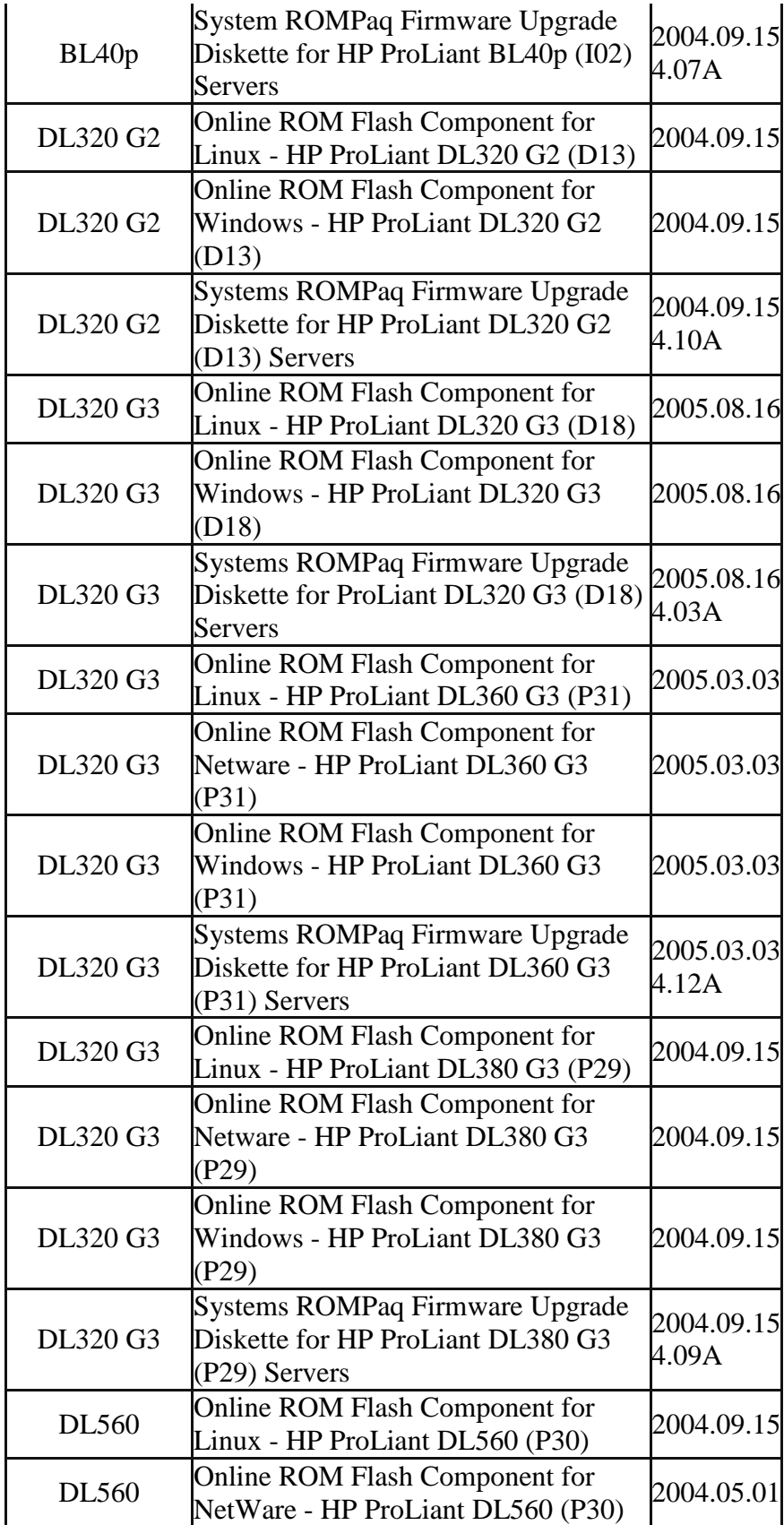

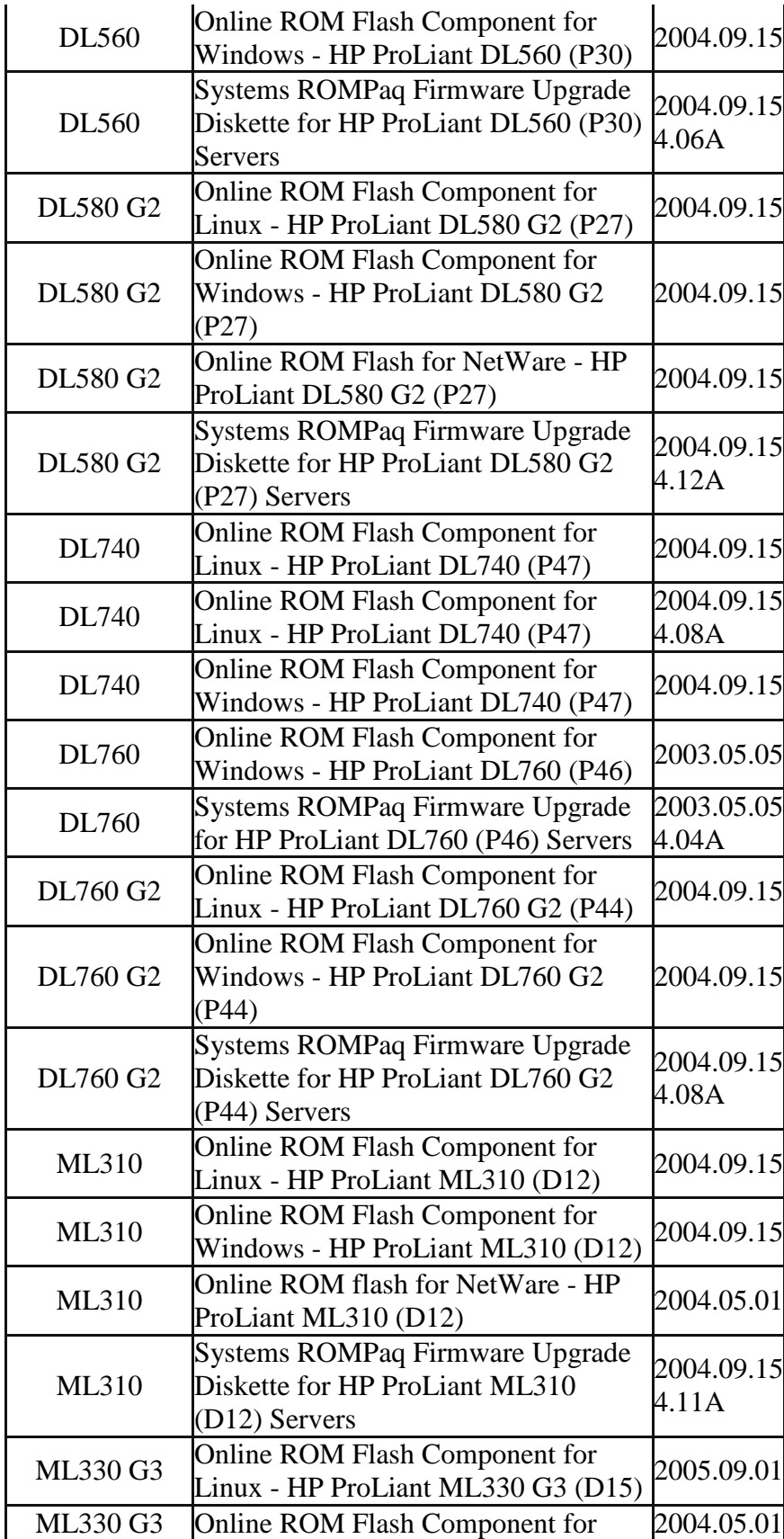

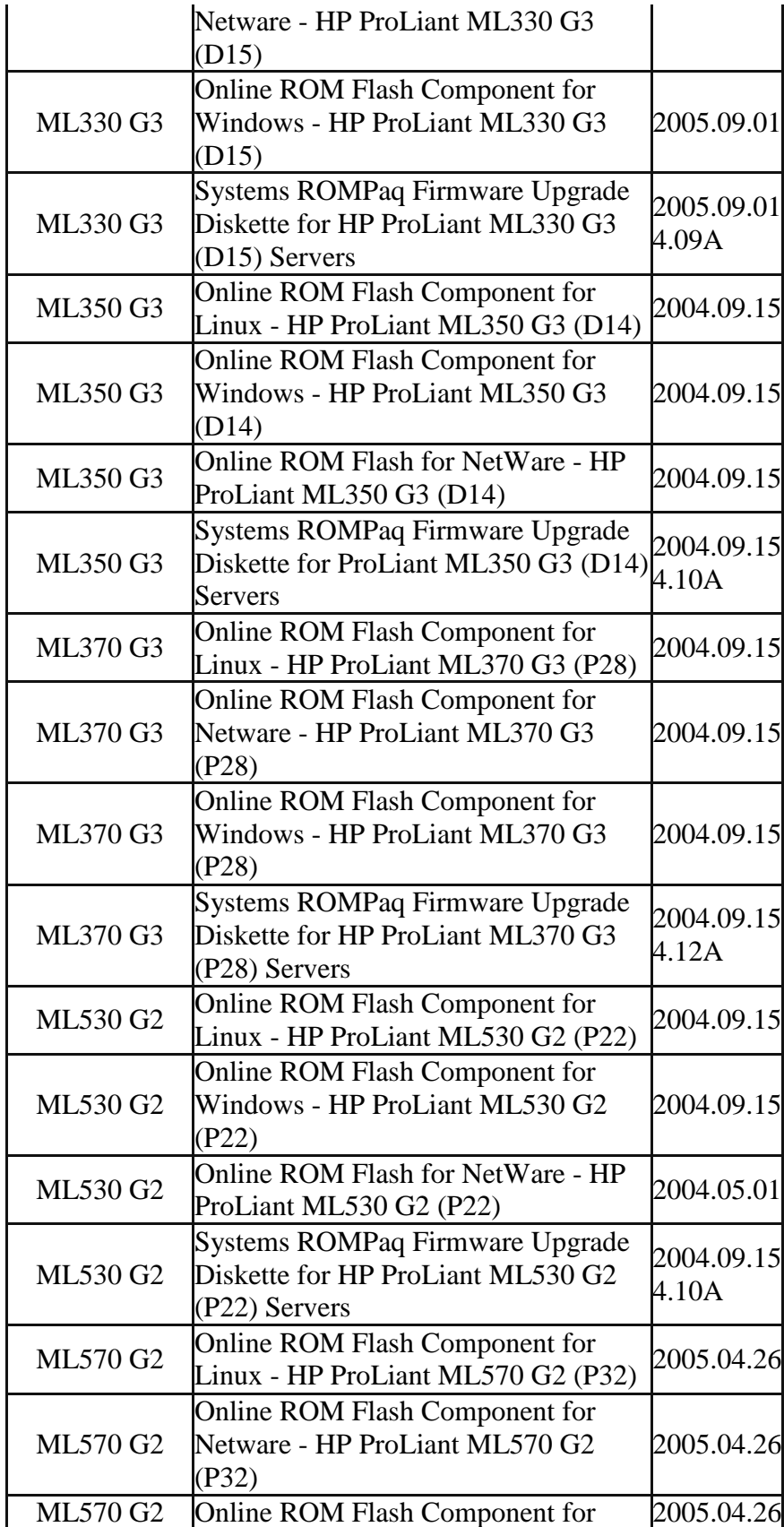

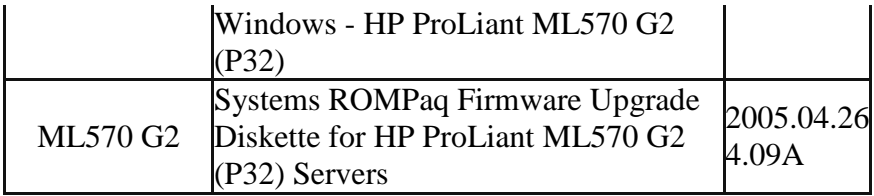

 Firmware version 7.91 was the last release that contains the following NetWare ROM Flash components. They will continue to be available at hp.com for download:

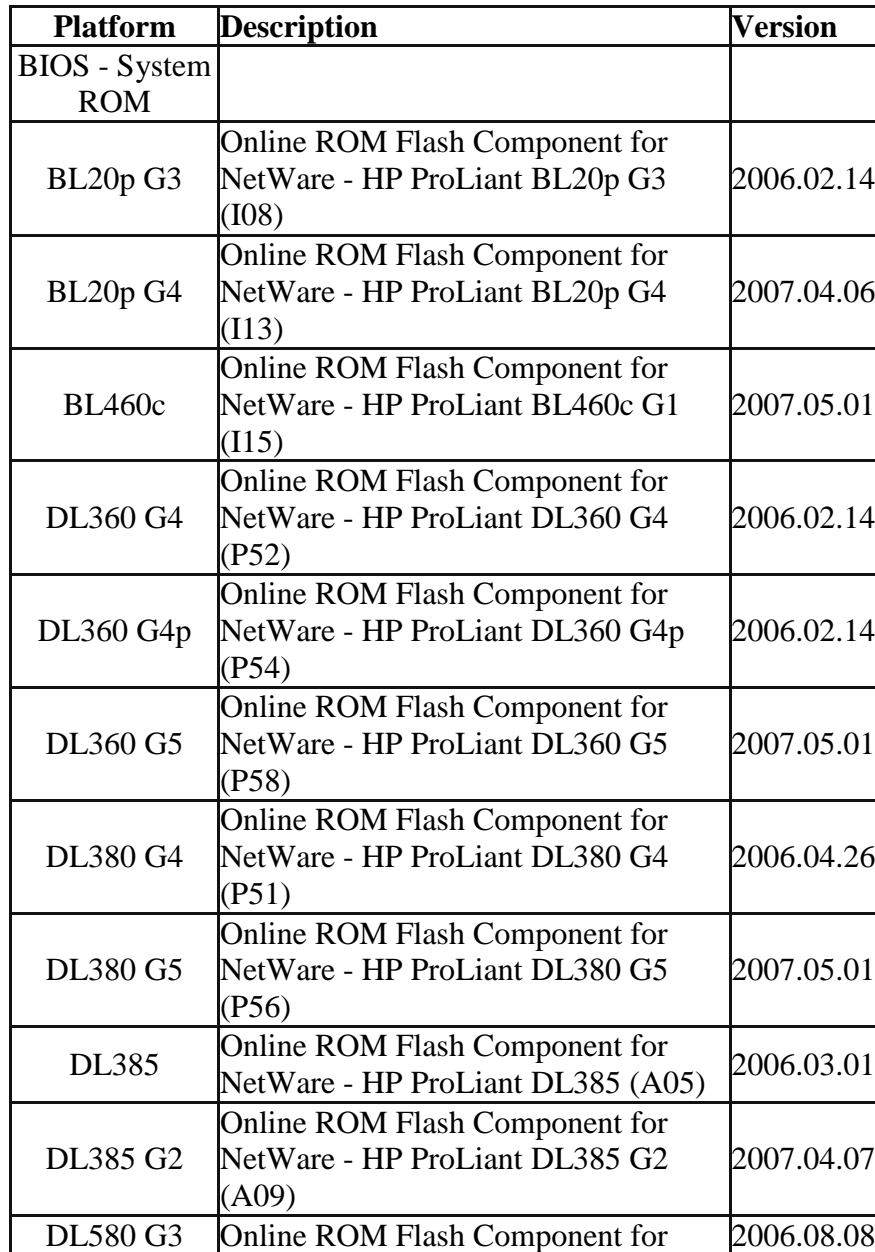

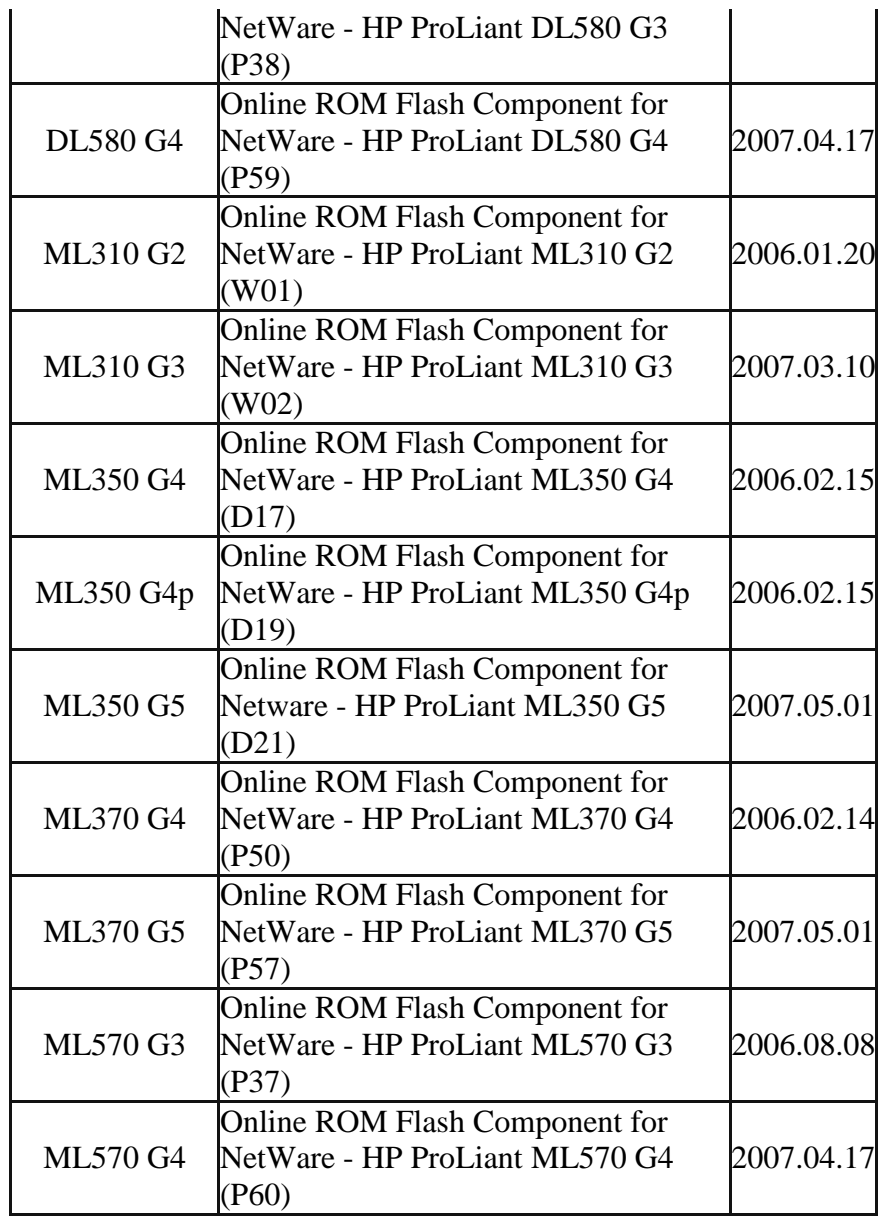

 Firmware version 7.91 was the last release that contains the following SoftPaqs. They will continue to be available at hp.com for download:

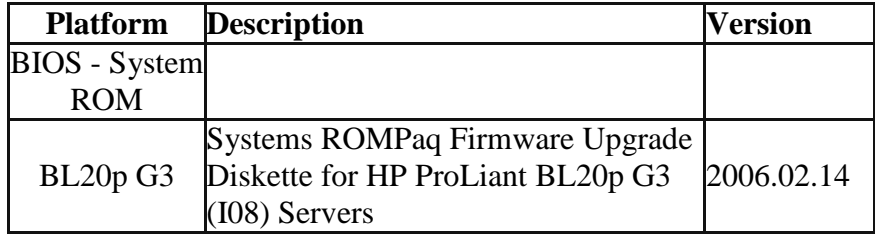

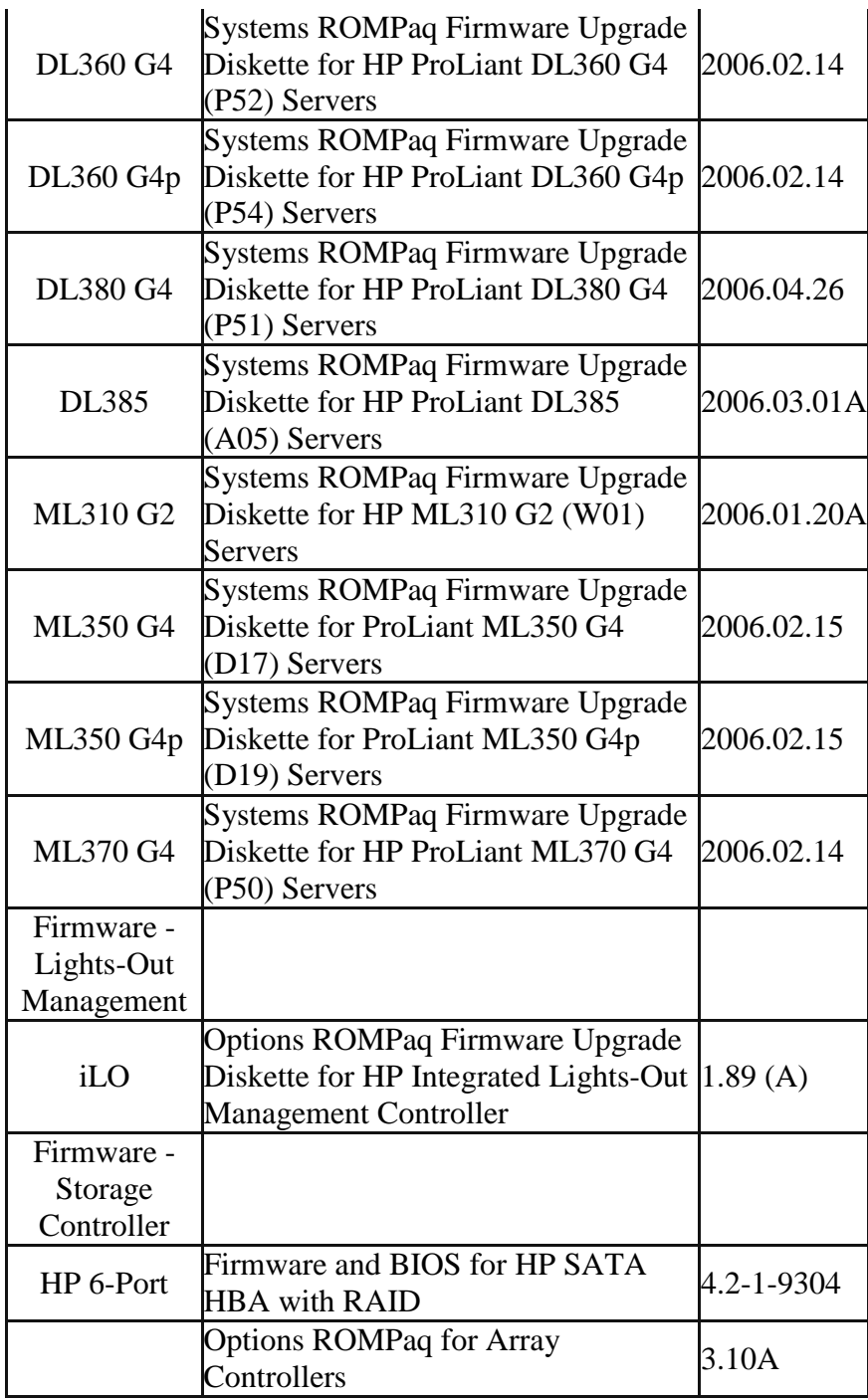

## **HP Smart Update Manager**

HP Smart Update Manager is used to deploy firmware in offline and online modes on Microsoft Windows and Linux systems. For more information, review the HP ProLiant Firmware Maintenance CD User Guide, which can be found on this CD at

\compaq\docs\HPProLiantFirmwareMaintenanceCDUserGuide.pdf. You must have Acrobat Reader to read this document. Visit www.acrobat.com to obtain the latest version of Acrobat Reader.

#### **General Topics**

- o HP Smart Update Manager is available in English and Japanese only.
- o To run HP Smart Update Manager in Japanese under SUSE LINUX Enterprise Server 9, you must use the command: "setenv LANG ja\_JP" to set the language.
- o When running HP Smart Update Manager on any Microsoft Windows operating systems, you must enable WMI before starting HP Smart Update Manager or else discovery will fail.
- o Beginning in HP Smart Update Manager version 3.2.0, which is on the Firmware Maintenance CD version 8.10, the persistent data (Hosts and Groups) stored location on the system where HP Smart Update Manager is executed has changed. Persistent data entered with earlier versions of HP Smart Update Manager is moved to a new location automatically the first time HP Smart Update Manager version 3.2.0 or later is run. After the persistent data has been moved, the data no longer exists for use with earlier versions of HP Smart Update Manager. This process only occurs once. If an earlier version of HP Smart Update Manager is run after the persistent data has been moved and new persistent data is entered, it is not moved to the new storage location when HP Smart Update Manager version 3.2.0 or later is run.
- o HP NC-Series Network Adapter Firmware Components for Windows can not be deployed using HP Smart Update Manager version 3.1.0 on Firmware Maintenance CD version 8.0. For detailed information, go to http://h20000.www2.hp.com/bizsupport/TechSupport/Doc ument.jsp?objectID=c01409706.
- o HP Smart Update Manager only supports updating one firmware component at a time when using the Add Supplemental feature with firmware on floppies in offline mode. If you have more than one firmware component (each on separate floppies) that you want to update via the Add Supplemental feature, you must deploy them one at a time. Otherwise, an internal error message will be reported.
- o The NIC firmware components cannot be deployed using the Add Supplemental feature. In order to add new versions of the NIC firmware, you must put the Firmware Maintenance CD on a USB key and put the desired component in the /compaq/swpackages directory.
- o If you are running HP Smart Update Manager under a supported Linux operating system, if the HP Smart Update Manager buttons and fonts are not displayed correctly, you may need to change their display settings and/or X11 configuration to get the user interface to display properly.
- o With the integration of concurrent HP ProLiant Support Packs (PSPs) and HP ProLiant firmware components, legacy pass through applications for the HP Remote Deployment Utility (RDU) have been added to HP Smart Update Manager. The legacy applications have the old RDU names (setup.exe, setupc.exe and setupex.exe) but actually map existing RDU command-line parameters to the new HP Smart Update Manager interface and map HP Smart Update Manager return codes to those generated by the legacy RDU applications. These legacy RDU interfaces are provided for backwards compatibility with user scripts written to deploy or use RDU. Future features and enhancements will only be added to the HP Smart Update Manager interface.
- o HP Smart Update Manager can only flash firmware on hard drives that are attached to Smart Array controllers and certain QLogic and Emulex HBAs.
- o No reboot message when running HP Smart Update Manager on SUSE LINUX Enterprise Server 9. The user can specify a reboot message to display before a server is rebooted after a successful installation of firmware and/or software. However, when running HP Smart Update Manager on SUSE LINUX Enterprise Server 9, the reboot message is not displayed because there is no access to the console when using SUSE LINUX Enterprise Server 9. This is not unique to HP Smart Update Manager - it is an operating system limitation.

#### **Command Line**

o When running HP Smart Update Manager from the command line, if a component that you wish to deploy is not needed on the system, the component installation will not be attempted.

- o When HP Smart Update Manager to deploy firmware to remote targets via the command-line, if you do not issue the /s or /silent option (-s or --silent for Linux), the HP Smart Update Manager GUI will be loaded. The GUI will use the provided data to bypass as much of the installation interview process as possible.
- o New command-line parameters have been added for this release. To review the available HP Smart Update Manager command-line parameters, please review the CLIHelp.txt file in the \compaq\swpackages directory, the HP ProLiant Firmware Maintenance CD User Guide, or execute HPSUM with the -?, /?, --help, or /help command.
- o When running HPSUM with the /silent option, there will be no indication that any components have failed dependencies. If you run HPSUM with the /silent option and nothing appears to have changed, run HPSUM without the /silent option and check on the Select Items to be Installed screen if any of the components have failed dependencies.

### **HP Smart Update Manager and Component-Related Topics**

- o The HP NC-Series Broadcom Online Firmware Upgrade Utility for Linux components on the Firmware Maintenance CD v7.90 and later require a tg3 driver version greater than or equal to 3.58b and bnx2 driver versions greater than or equal to 1.4.41. If the tg3 driver version is earlier than 3.58b or the bnx2 driver version is earlier than 1.4.41, the installation of these components appears to be successful. However, the installation is not successful and the user is not informed of the installation failure.
- o HP Smart Update Manager will only update the NIC firmware that is currently programmed in the NIC. For example, if a PXE image is currently programmed and an iSCSI image is needed then refer to the NIC firmware update tool, which can be found at the appropriate download page for your system configuration www.hp.com/support.
- o When flashing NIC firmware to remote target servers, the NIC driver on the target server NIC being flashed will unload and reload as part of the flash operation. This may

cause a drop in connection to the remote server of up to 30 seconds.

#### **HP Firmware CD Browser Utility**

The HP ProLiant Firmware CD Browser Utility allows you to locate, save, install, and learn more about the components on the HP ProLiant Firmware Maintenance CD in online mode only. These components include online and offline firmware for servers, Smart Array controllers, NICs, lights-out management, blade infrastructure, tape options, QLogic and Emulex HBAs, and hard drives (SCSI and SATA offline only and select SAS - offline and online).

• HP Firmware CD Browser Utility is available in English only.

#### **HP Firmware CD Browser Utility Issues**

• References to ROM Update Utility and Remote Deployment Utility should be replaced with HP Smart Update Manager.

#### **Description of error**

Many of the components on the Firmware Maintenance CD have references to the ROM Update Utility or the Remote Deployment Utility in their Description or Installation Notes.

#### **Workarounds**

Whenever you see references to ROM Update Utility or the Remote Deployment Utility, substitute the HP Smart Update Manager. You can access HP Smart Update Manager by selecting the Install Firmware link on the Firmware Update tab in the Firmware CD user interface.

There are inactive or incorrect links on some product pages.

#### **Description of error**

Some of the links are inactive or might take the user to an incorrect location on the following product pages when viewed using the HP Firmware CD Browser Utility:

- o Online ROM Flash Component for Linux HP ProLiant BL20p G4 (I13) Servers
- o Online ROM Flash Component for Linux HP ProLiant BL25p G2 (A11) Servers
- o Online ROM Flash Component for Linux HP ProLiant BL45p G2 (A12) Servers
- o Online ROM Flash Component for Linux HP ProLiant BL460c (I15) Servers
- o Online ROM Flash Component for Linux HP ProLiant BL465c (A13) Servers
- o Online ROM Flash Component for Linux HP ProLiant BL680c G5 (I17) Servers
- o Online ROM Flash Component for Linux HP ProLiant BL685c (A08) Servers
- o Online ROM Flash Component for Linux HP ProLiant DL320 G5 (W04) Servers
- o Online ROM Flash Component for Linux HP ProLiant DL360 G5 (P58) Servers
- o Online ROM Flash Component for Linux HP ProLiant DL365 (A10) Servers
- o Online ROM Flash Component for Linux HP ProLiant DL380 G5 (P56) Servers
- o Online ROM Flash Component for Linux HP ProLiant DL385 G2 (A09) Servers
- o Online ROM Flash Component for Linux HP ProLiant DL580 G4 (P59) Servers
- o Online ROM Flash Component for Linux HP ProLiant DL585 G2 (A07) Servers
- o Online ROM Flash Component for Linux HP ProLiant ML310 G4 (W03) Servers
- o Online ROM Flash Component for Linux HP ProLiant ML310 G5/DL320 G5p (W05) Servers
- o Online ROM Flash Component for Linux HP ProLiant ML350 G5 (D21) Servers
- o Online ROM Flash Component for Linux HP ProLiant ML570 G4 (P60) Servers

## **Workarounds**

Go to the appropriate product page on the Software and Drivers download website, www.hp.com/support, to follow the links.